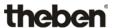

# **Line coupler S KNX**

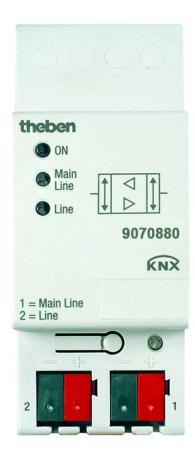

Line coupler S KNX 9070880

# Line coupler S KNX Contents

#### Page Contents General......3 1 1 1.1.1 1.1.2 1.2 1.2.1 1.2.2 2 Device technology......9 2.1 Technical data 9 2.2 23 24 2.4.1 3 Commissioning .......17 3.1 3.2 3.2.1 3.2.1.1 3.2.1.2 3.2.1.2.1 3.2.1.2.2 3.2.1.3 3.2.1.3.1 Applications for the ETS 3 25 3.2.2 3.2.2.1 3.2.2.2 3.2.2.2.1

Manual......30

**A** A.1

4

## 1 General

The Theben Line Coupler S KNX is a modular installation device with a module width of 2 space units. It is used as a line or area coupler or as a repeater. As a line coupler, the Line coupler S connects a line with a main line, as an area coupler it connects a main line with an area line. It provides electrical isolation in this way.

## 1.1 Using the product manual

This manual provides you with detailed technical information relating to the function, installation and programming of the Line Coupler. The application of the device is explained using examples.

The manual is divided into the following sections:

Chapter 1 General

Chapter 2 Device technologyChapter 3 Commissioning

Chapter A Appendix

#### 1.1.1 Structure of the product manual

Application programs with different ranges of functions can be loaded in the line couple S.

For this reason, all the parameters and functions for ETS 4 and also for ETS 3 are explained in chapter 3.

#### Note

Different application programs are available with the line coupler S for ETS 3 and ETS 4. Some of the functions for the ETS 4 are not available in the applications for the ETS 3, see Overview, page 17. In ETS 3, there is a separate application for coupling and for repeating (Couple/1.x or Repeat/1.x), in ETS 4, there is a common application (Couple Repeat/2.x).

All applications are upwards compatible, i.e.:

- The old applications of line coupler can be loaded in the line coupler S (ETS 3). This is particularly useful if in an existing project an line coupler has to be replaced by an line coupler S.
- The applications Couple/1.x or Repeat/1.x can be loaded in the line coupler S via the ETS 3 or the ETS 4.
- The new application Couple Repeat/2.x with extended functional range is only available for the ETS 4.

## Line coupler S General

#### 1.1.2 Notes

Notes and safety instructions are represented as follows in this manual:

#### Note

Tips for usage and operation

### **Examples**

Application examples, installation examples, programming examples

## **Important**

These safety instructions are used as soon as there is danger of a malfunction without risk of damage or injury.

## Caution

These safety instructions are used as soon as there is danger of a malfunction without risk of damage or injury.

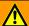

## **Danger**

These safety instructions are used if there is a danger for life and limb with inappropriate use.

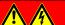

## **Danger**

These safety instructions are used if there is a danger to life with inappropriate use.

#### 1.2 Product and functional overview

The Line Coupler Line Coupler S can be used as a line/area coupler or as a repeater.

#### 1.2.1 Line/area coupler

As a line/area coupler, the Line Coupler S connects the data flow of two lines but isolates them electrically.

The coupler can route physically addressed, group addressed as well as broadcast telegrams.

In order to route a physically addressed telegram, the Line Coupler S compares the target address with its own physical address. The physical address of the Line Coupler S determines the line affiliation. The telegrams are routed or not routed depending on the evaluation and parameterization. If the Line Coupler S has not yet received its intended project-assigned physical address, this can cause device faults during commissioning.

The Line Coupler S responds in accordance with its parameterization to telegrams with group addresses.

In order to reduce the telegram traffic, the Line Coupler S only routes telegrams in normal operation (standard settings), whose group addresses have been entered in its filter table. However, it can be useful, particularly during commissioning and for diagnostic purposes, to set the option *route* for both parameters *Group telegrams main group 0...13* and *Group telegrams main group 14...31*, i.e. the filter table is switched off. If the system is fully in operation, both parameters should be reset again to the standard values. The Line Coupler S is then subsequently reprogrammed with the application. Here the correct filter table will be transferred to the Line Coupler S.

#### Note

The application Couple Repeat/2.x for the ETS 4 filters the main groups 14...31.

With the application *Couple/1.x*, no filter table is calculated by the ETS 3 for the main groups 14...31. For this reason, the main groups 14...31 should not be used. If this is necessary, the parameter *Main group 14...31* must be set with the option *route*.

If the Line Coupler S routes a telegram and does not receive an acknowledgement or there is a transmission error, the Line Coupler S repeats the telegram up to three times. With the parameters *In case of errors repeat group telegrams*, the response for both lines is set separately. This parameter should be left as it is in the standard setting.

Normally the Line Coupler S only acknowledges telegrams that it routes. The parameter *Telegram confirmation...* facilitates seperate acknowledgement settings for both lines. This parameter should be left as it is in the standard setting.

#### **Topology**

As a line coupler, the device connects a line with a main line. As an area coupler, the line coupler S connects a main line with an area line. Each line requires its own power supply.

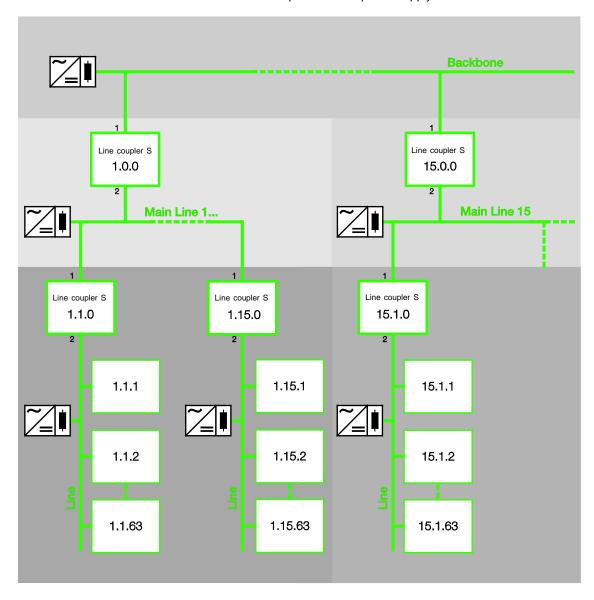

Backbone = Area line with up to 15 area couplers, physical address x.0.0

Main Line = Main line with up to 15 line couplers, physical addres x.y.0

Line = Line with up to 64 devices including the line coupler. Up to 256 devices are possible when up to three line repeaters are used.

The function of the device is assigned by the assignment of the physical address.

#### Note

If a second output of the Power Supply SV/S is used for connection, a DV/S choke must be connected. For further information refer to the Power supply product manual

## Line coupler S General

### 1.2.2 Repeater

As a repeater, the Line coupler S connects the data flow of two line segments but isolates them electrically.

Behind a line coupler (in one line), up to three repeaters can be connected in parallel in a line. This is how up to four line segments form an entire line. A line can thus be expanded from 64 possible devices (1 line) up to 256 devices (4 line segments). Every line segment must be provided with power by its own KNX power supply.

The repeaters do not have filter tables. For this reason, a telegram is sent in all line segments independently of whether or not it is processed in the respective line segment. Whether this telegram is initiated within the line or whether it has been sent from the main line via the repeater is also irrelevant.

If there is a transmission error of a physically addressed telegram, this telegram is not repeated.

If the repeater routes a telegram and does not receive an acknowledgement or there is a transmission error, the repeater repeats the telegram up to three times. With the parameters *In case of errors repeat group telegrams*, the response for both line segments is set separately.

### Topology

Up to three repeaters are connected in parallel in a line. Each line segment requires its own power supply.

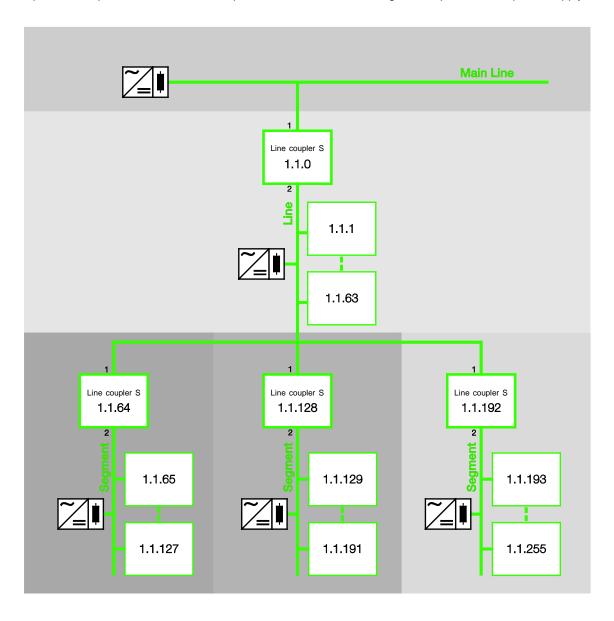

Main Line = Main line with up to 15 line couplers

Line = Line with up to three repeaters

Line Segment = Line segment, per segment up to 64 devices are possible (in total up to 256 devices are possible) including the repeater.

#### Note

The topology is not defined with the repeater. Under the coupler 1.1.0, the addresses 1.1.0 to 1.1.255 can be assigned as required to the segments.

## 2 Device technology

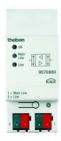

The Theben Line Coupler S KNX is a modular installation device with a module width of 2 space units.

It is used as a line or area coupler or as a repeater.

As a line coupler, the Line coupler S connects a line with a main line, as an area coupler it connects a main line with an area line. It provides electrical isolation in this way.

If required, the Line coupler S filters telegrams and only routes the telegrams intended for other lines. It is possible to route or block all telegrams for diagnostic purposes.

### 2.1 Technical data

| Supply                         | Rated voltage                                            | 2131 V DC, via the bus                           |  |
|--------------------------------|----------------------------------------------------------|--------------------------------------------------|--|
|                                | Power consumption                                        | Maximum 0.25 W                                   |  |
|                                | Current consumption                                      | Maximum 12 mA                                    |  |
| Connections                    | KNX, subline (2 = Line)                                  | Via left bus connection terminal                 |  |
|                                | KNX, subline (1 = Main line)                             | Via right bus connection terminal                |  |
| Operating and display elements | Button/LED <b>●</b> (red)                                | For assignment of the physical address           |  |
|                                | LED ON (green)                                           | For indicating operation                         |  |
|                                | LED O Main Line (yellow)                                 | For indicating telegram traffic on the main line |  |
|                                | LED O Line (yellow)                                      | For indicating telegram traffic on the sub line  |  |
| Enclosure                      | IP 20                                                    | To EN 60 529                                     |  |
| Safety class                   | III, in the installed state                              | To EN 61 140                                     |  |
| Insulation category            | Overvoltage category                                     | III to EN 60 664-1                               |  |
|                                | Pollution degree                                         | II to EN 60 664-1                                |  |
| KNX safety extra low voltage   | SELV 31 V DC                                             |                                                  |  |
| EMC requirements               | Compliant to EN 61000-6-2, EN 61000-6-3 and EN 50090-2-2 |                                                  |  |

# Line coupler S Device technology

| Temperature range        | Operation                                                            | -5 °C+45 °C                                   |
|--------------------------|----------------------------------------------------------------------|-----------------------------------------------|
|                          | Storage                                                              | -25 °C+55 °C                                  |
|                          | Transport                                                            | -25 °C+70 °C                                  |
| Ambient conditions       | Maximum air humidity                                                 | To EN 50 491<br>95 %, no condensation allowed |
| Design                   | Modular installation device (MDRC)                                   | Modular installation device, Pro M            |
|                          | Dimensions                                                           | 90 x 36 x 64.5 mm (H x W x D)                 |
|                          | Mounting width                                                       | 2 modules at 18 mm                            |
|                          | Mounting depth                                                       | 64.5 mm                                       |
| Installation             | On 35 mm mounting rail                                               | To EN 60 715                                  |
| Mounting position        | As required                                                          |                                               |
| Weight without packaging | 0.075 kg                                                             |                                               |
| Housing/colour           | Plastic housing, grey                                                |                                               |
| Approval                 | EN 60 669-1, EN 50 428                                               |                                               |
| KNX certification        | EN 50 090-2-2, EN 50 491                                             |                                               |
| CE mark                  | In accordance with the EMC guideline and low voltage guideline, RoHS |                                               |
|                          |                                                                      |                                               |

# Line coupler S Device technology

| Device type    | Application program | Maximum number of communication objects | Maximum number of group addresses | Maximum number of associations |
|----------------|---------------------|-----------------------------------------|-----------------------------------|--------------------------------|
| Line coupler S | Couple Repeat/*     | 0                                       | 0                                 | 0                              |
|                | Couple/*            | 0                                       | 0                                 | 0                              |
|                | Repeat/*            | 0                                       | 0                                 | 0                              |

<sup>\* ... =</sup> current version number of the application program.

#### Note

The ETS and the current version of the device application program are required for programming. The current application program can be found with the respective software information for download on the Internet at <a href="https://www.theben.de/downloads">www.theben.de/downloads</a>. After import it is available in the ETS under Theben AG/System components/...

The device does not support the locking function of a KNX device in the ETS. If you inhibit access to all devices of the project with a *BCU code*, it has no effect on this device. Data can still be read and programmed.

#### Note

Different application programs are available with the Line coupler S for ETS 3 and ETS 4. Some of the functions for the ETS 4 are not available in the applications for the ETS 3, see <a href="Overview">Overview</a>, page 17. In ETS 3, there is a separate application for coupling and for repeating (Couple/1.x or Repeat/1.x), in ETS 4, there is a common application (Couple Repeat/2.x).

All applications are upwards compatible, i.e.:

- The old applications of Line coupler can be loaded in the Line coupler S (ETS 3). This is particularly useful if in an existing project an Line coupler has to be replaced by an Line coupler S.
- The applications Couple/1.x or Repeat/1.x can be loaded in the Line coupler S via the ETS 3 or the ETS 4.
- The new application Couple Repeat/2.x with extended functional range is only available for the ETS 4.

## 2.2 Circuit diagram

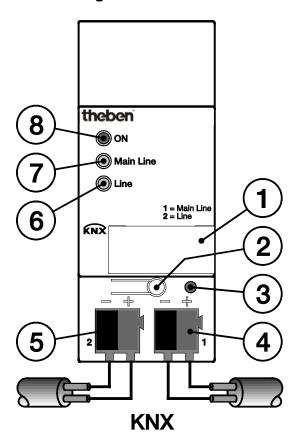

90708

## Line coupler S

- 1 Label carrier
- 2 Button Programming
- 3 LED Programming (red)
- 4 Bus connection terminal of the primary/main line
- 5 Bus connection terminal of the secondary line
- 6 LED O Line (yellow)
- 7 LED O Main Line (yellow)
- 8 LED ON (green)

#### Note

The main and secondary lines must each be supplied with power from separate power sources (electrically isolated).

## 2.3 Dimension drawing

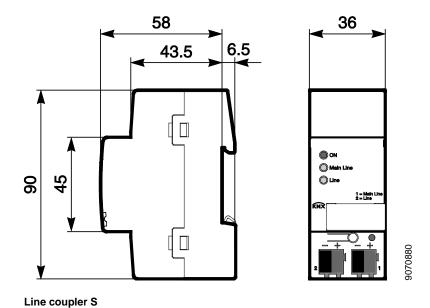

# Line coupler S Device technology

### 2.4 Assembly and installation

The Line coupler S is a modular installation device for quick installation in the distribution board on 35 mm mounting rails to EN 60 715.

The Line coupler S mounting position can be selected as required.

The connection to the bus is established using the supplied bus connection terminals.

Accessibility to the Line coupler S for the purpose of operation, testing, visual inspection, maintenance and repair must be provided compliant to VDE 0100-520.

#### Commissioning requirements

In order to commission the Line coupler S, a PC with ETS and a KNX interface, e.g. USB or IP, are required. The Line coupler S is ready for operation, after bus voltage is connected to the main line.

For programming the Line Coupler, it is necessary to at least connect the primary line. If the secondary subline is also connected, the Line coupler S can also be programmed from the secondary subline.

The installation and commissioning may only be carried out by electrical specialists. The appropriate norms, guidelines, regulations and specifications for your country should be observed when planning and setting up electrical installations and security systems for intrusion and fire detection.

Protect the device from damp, dirt and damage during transport, storage and operation.

Only operate the device within the specified technical data limits!

The device should only be operated in an enclosed housing (distribution board)!

#### Supplied state

The Line coupler S is supplied with the physical address 15.15.0.

#### Assignment of the physical address

The assignment and programming of the physical address is carried out in the ETS.

Button On the Line coupler S is pressed to assign the physical address. The red LED lights up. It switches off, as soon as the ETS has assigned the physical address or button Ohas been pressed again. The selection of the physical address is dependent on the required device function (coupler or repeater).

For further information see: Product and functional overview, page 5.

#### Cleaning

If devices become dirty, they can be cleaned using a dry cloth or a cloth dampened with a soapy solution. Corrosive agents or solutions should never be used.

#### Maintenance

The Line coupler S is maintenance-free. No repairs should be carried out by unauthorised personnel if damage occurs, e.g. during transport and/or storage.

# Line coupler S Device technology

## 2.4.1 Display elements

Indicator LEDs are located on the front of the Line coupler S.

The response of the display elements is described in the following table:

| LED       | KNX operation                                                                                        |  |
|-----------|----------------------------------------------------------------------------------------------------|--|
| ON        | OFF: The Line coupler S is not operational. No power supply is applied or it has malfunctioned.      |  |
|           | ON: The Line coupler S is operational and is supplied by the main line. The power supply is applied. |  |
| Main Line | OFF: No main line connected or voltage failure on the main line.                                     |  |
|           | ON: The main line is connected.                                                                      |  |
|           | Flashes: Telegram traffic on the main line.                                                          |  |
|           | OFF: No line connected or voltage failure on the line.                                               |  |
| Line      | ON: A line is connected.                                                                             |  |
| _         | Flashes: Telegram traffic on the line.                                                               |  |

## 3 Commissioning

The parameterization of the Line coupler S is undertaken using application program *Couple Repeat/2*, *Couple/1 or Repeat/1* and the Engineering Tool Software ETS.

The application program can be found at Theben AG/System components/...

For parameterization purposes, a PC or Laptop with ETS and a connection to the KNX, e.g. via RS232, USB or IP interface, is required.

#### 3.1 Overview

The following table provides an overview of the functions possible with the Line coupler S and the application programs *Couple Repeat 2.x* (ETS 4) as well as *Couple/1.x* or *Repeat/1.x* (ETS 3).

| Line/Area Coupler properties           | ETS 3 | ETS 4 |
|----------------------------------------|-------|-------|
|                                        |       |       |
| Function Line/Area Coupler             | •     |       |
| Filter group telegrams main group 013  | •     |       |
| Filter group telegrams main group 1431 |       |       |
| Block physically addressed telegrams   |       |       |
| Block broadcast telegrams              |       |       |
| In case of errors repeat telegrams     |       |       |
| Telegram confirmation                  |       |       |

<sup>■ =</sup> property applies

| Repeater properties                | ETS 3 | ETS 4 |
|------------------------------------|-------|-------|
|                                    |       |       |
| Function Repeater                  | •     | •     |
| In case of errors repeat telegrams |       |       |

<sup>■ =</sup> property applies

### 3.2 Parameters

The parameterization of the Line coupler S is implemented using the Engineering Tool Software ETS.

The application program can be found in the ETS at Theben AG/System components/...

The following chapter describes the parameters of the Line coupler S using the parameter windows. The parameter windows feature a dynamic structure, so that further parameters may be enabled depending on the parameterization and the function.

The default values of the parameters are underlined,

e.g.:

Options: yes

no

#### 3.2.1 Application for ETS 4

The application *Couple Repeat/2.x* with extended functional range is only available for the Line coupler S and ETS 4.1.2 or higher.

#### 3.2.1.1 Parameter window *General*

The device functions are defined in this parameter window.

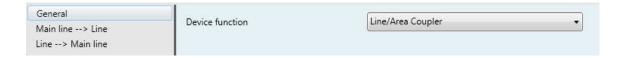

#### **Device function**

Options: Line/Area Coupler

Repeater

- Line/Area Coupler: The data flow between two lines is connected. Both lines are electrically isolated from one another. The Parameter window Main line --> Line, page 20, and Parameter window Line --> Main line, page 23, appear.
- Repeater: The data flow between two line segments is connected. Both lines are electrically isolated from one another. Parameter window <u>Settings</u>, page 24, is enabled.

#### 3.2.1.2 Device function - Line/Area Coupler

#### 3.2.1.2.1 Parameter window Main line --> Line

This parameter window is visible if in Parameter window General, page 19, the device function Line/Area Coupler has been selected.

In this parameter window, the settings for the connection from the primary/main line to the line are undertaken.

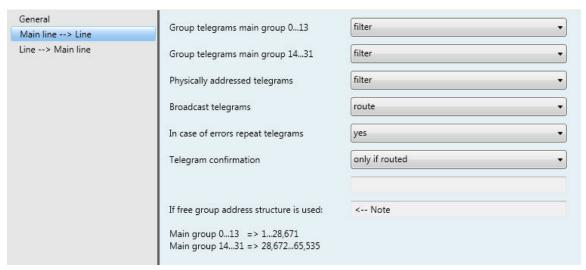

#### Group telegrams main group 0...13

## Group telegrams main group 14...31

Option: filter

route

block

- filter: Only group telegrams entered into the filter table are routed. The ETS automatically creates the filter table.
- route: All group telegrams are routed.
- Block: All group telegrams are blocked.

## Physically addressed telegrams

Option:

filter block

- filter: Physically addressed telegrams (programming telegrams) are routed according to the topology.
- block: Physically addressed telegrams are blocked.

#### **Broadcast telegrams**

Options: route block

Broadcast telegrams are used, for example, by the ETS to identify KNX devices in programming mode.

- route: Broadcast telegrams are routed.
- Block: Broadcast telegrams are blocked.

#### In case of errors repeat telegrams

Options: <u>yes</u>

user-defined

- yes: If an error is detected when a telegram is transmitted, the telegram is repeated up to three times.
- no: The telegram is not repeated.
- user-defined: The response can be set individually for different types of telegram.

#### Repeat group addressed telegrams

Options: yes

no

- yes: If an error is detected when a group addressed telegram is transmitted, the telegram is repeated up to three times.
- no: The telegram is not repeated.

#### Repeat physically addressed telegrams

Options: <u>yes</u> no

- yes: If an error is detected when a physically addressed telegram is transmitted, the telegram is repeated up to three times.
- no: The telegram is not repeated.

#### Repeat broadcast telegrams

Options: yes

- yes: If an error is detected when a broadcast telegram is transmitted, the telegram is repeated
  up to three times.
- no: The telegram is not repeated.

### **Telegram confirmation**

Options: only if routed always

- only if routed: Telegrams that are routed are acknowledged.
- always: Every telegram is acknowledged.

The following applies with a group address view:

Main groups 0...13 => 1...28,671 Main groups 14...31 => 28,672...65,535 <---NOTE

In the ETS 4 it is possible to not just assign two or three-stage group addresses, it is possible to freely assign them. If the free group address view is selected, main group 0...13 corresponds to subgroup range 1...28,671 and main group 14...31 with subgroup range 28,672...65,535. Relevant details can be read with the assistance of the Help in the ETS.

#### 3.2.1.2.2 Parameter window *Line --> Main line*

This parameter window is visible if in Parameter window <u>General</u>, page 19, the device function *Line/Area Coupler* has been selected.

In this parameter window, the telegram functions for the connection from a secondary line to the primary/main line are defined.

The parameter setting of the connections *Line --> Main line* and *Main line --> Line* do not differentiate from one another. The descriptions of the parameter setting options are described in Parameter window <u>Main line --> Line</u>, page 20.

#### 3.2.1.3 Device function Repeater

#### 3.2.1.3.1 Parameter window Settings

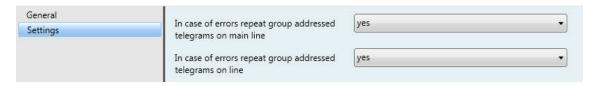

This parameter window is visible if in Parameter window <u>General</u>, page 19, the device function *Repeater* has been selected.

#### In case of errors repeat group addressed telegrams on main line

Options: yes

• yes: If an error is detected when a group addressed telegram is transmitted on the main line, the telegram is repeated up to three times.

no: The telegram is not repeated.

### In case of errors repeat group addressed telegrams on line

Options: yes

 yes: If an error is detected when a group addressed telegram is transmitted on a line, the telegram is repeated up to three times.

• no: The telegram is not repeated.

#### 3.2.2 Applications for the ETS 3

The applications Couple/1.x and Repeat/1.x can be loaded in the Line coupler S via the ETS 3.

#### 3.2.2.1 Application Couple/1.x, parameter window Settings

In this parameter window, the settings for the Area/Line Coupler are defined.

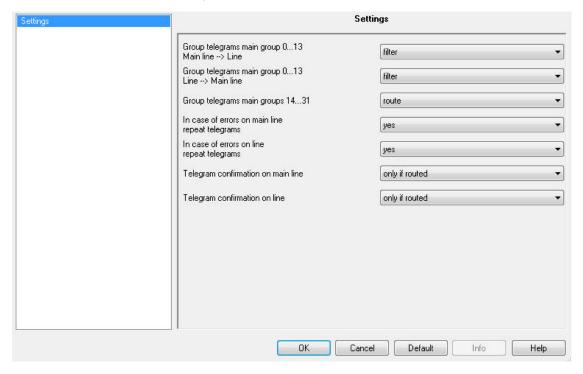

#### Group telegrams main group 0...13 Main line --> Line

#### Group telegrams main group 0...13

Line --> Main line

Option: filter

route

block

- filter: Only group telegrams entered into the filter table are routed. The ETS automatically creates the filter table.
- route: All group telegrams are routed.
- Block: All group telegrams are blocked.

### Group telegrams main group 14...31

Options: route block

route: All group telegrams are routed.

Block: All group telegrams are blocked.

#### In case of errors repeat group addressed telegrams on main line

#### In case of errors repeat group addressed telegrams on line

Options: <u>yes</u> no

- yes: If an error is detected when a telegram is transmitted, the telegram is repeated up to three times.
- no: The telegram is not repeated.

#### **Telegram confirmation on Main Line**

#### **Telegram confirmation on Line**

Options: only if routed always

- only if routed: Telegrams that are routed are acknowledged.
- always: All telegrams are acknowledged.

### 3.2.2.2 Application Repeat/1x

#### 3.2.2.2.1 Parameter window Settings

In this parameter window, the settings for the function Repeater are undertaken.

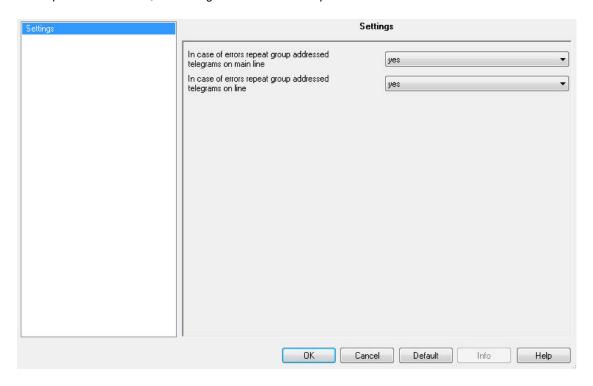

#### In case of errors repeat group addressed telegrams on main line

Options: yes

• yes: If an error is detected when a group addressed telegram is transmitted on the main line, the telegram is repeated up to three times.

• no: The telegram is not repeated.

### In case of errors repeat group addressed telegrams on line

Options: yes

 yes: If an error is detected when a group addressed telegram is transmitted on a line, the telegram is repeated up to three times.

• no: The telegram is not repeated.

## A Appendix

## A.1 Scope of delivery

The Theben AG Line coupler S is supplied together with the following components. Please check the items received using the following list.

- 1 x Line coupler S
- 1 x installation and operating instructions
- 2 x bus connection terminal (red/black)

#### 4 Manual

theben Montage- und Betriebsanleitung Installation and Operating Instructions Linienkoppler S KNX Line Coupler S KNX 9070880

- Geräte-Anschluss

  Schildträger

  Programmiertaste

  ProgrammiertED

  Busanschlussklemme für KNX-Anschluss
  der Primär-Hauptlinie (Main Line)

  Busanschlussklemme für KNX-Anschluss
  der Sekundärlinie (Line)

  LED für Telegrammverkehr auf Sekundärlinie (Line)
- nie (Line)

  D LED für Telegrammverkehr auf Primär-/
  Hauptlinie (Main Line)

  D Betriebs-LED

Gerätebeschreibung
Der Linienkoppler 5 KNX ermöglicht den Da-tenaustausch zwischen zwei getrennten KNX-Buslinien und sorgt für eine galvanlische Tren-nung der Linien. Dadurch können beide Linien unabhängig voneinander betrieben werden. Er kann als Bereichskoppler (bairekoppler oder als Linienverstärker in einer Linie betrieben verden.

#### Device connection

- Label carrier
   Programming button
   Programming LED
   Bus terminal for the KNX connection
- Use is terminal for the KRX connection of the primary/main line
  But sterminal for the KRX connection of the secondary line
  LED for telegram traffic on the secondary line
  LED for telegram traffic on the primary/main line
  Power LED
  Power LED

Device description The line coupler S KNX enables the exchange of data between two separate KNX bus lines, both lines can be used independently from each other. The line coupler S KNX can be used as an area coupler, line coupler or line amplifier.

Technische Daten (Auszug)

Werschaung über KNX-Bus (21 ... 30 V DC) im Betrieb -5 °C ... +45 °C Temperaturbereich

Umgebungsbedingung maximale Luftfeuchte

ung zulässig IP 20 nach EN 60529 III nach EN 61140 0,075 kg

Montage
Das Gerät ist geeignet zum Einbau in Verteilern
oder Kleingehäusen für Schnellbefestigung auf
35 mm Tragschienen (nach EM 60715).
Die Zugänglichkeit des Gerätes zum Betreiben,
Prüfen, Besichliege, Warten und Reparieren muss
sichergestellt sein.

## Technical data (excerpt)

via bus KNX (21 ... 30 V DC) Operating -5 °C ... +45 °C Temperature range

Ambient conditions Maximum humidity 95 %, condensation-free IP 20 according to IP rating

EN 60 529 III according to EN 61140 Protection class Weight

#### Installation

The unit is designed to be installed in distribution boxes or small housings for quick mounting on 35 mm support rails in accordance with EN 60715. Ensure that the unit can be accessed at all times for operation, examination, inspection, mainte-nance, and repair.

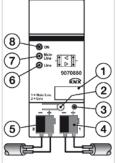

# Main Line © leuchtet gelb, sobald die Hauptlinie angeschlossen ist; blinkt bei Telegrammverkehr auf der Hauptlinie

Line ① leuchtet gelb, sobald die Sekun-därlinie angeschlossen ist, blinkt bei Telegrammverkehr auf der Sekundärlinie

On ⊙ leuchtet grün, wenn die Spannungs-versorgung vorhanden ist und das Gerät betriebsbereit ist

Bedienung und Anzeige

Programmier-LED © leuchtet rot, wenn das Gerät im Programmiermodus ist (nachdem die Programmiertaste © gedrückt wurde)

Die Klemmenbezeichnungen befinden sich auf dem Gehäuse. Die Verbindung zum KNX erfolgt mit der mitgelieferten Busanschlussklemme.

#### Operation and display

On ③ lights green when voltage is applied and the device is ready for operation. 0

Main Line ⊕ lights yellow when the main line is connected; flashes when there is telegram traffic on the main line.

Line  $\Phi$  lights yellow when the line is connected; flashes when there is telegram traffic on the line.

the line.

Programming LED 

lights red when the device is in the programming mode. (After the programming button 

has been pressed).

Connection
The terminal identifiers can be found on the housing. The connection to KNX is made via the supplied bus terminal.

Hohenbergstr. 32 72401 Haigerloch Tel. +49 7474 692-0 Fax +49 7474 692-150

Service Tel. +49 7474 692-369 Fax +49 7474 692-207 hatline@theben.de

Addresses, telephone numbers etc. at www.theben.de

Inbetriebnahme
Die Inbetriebnahme
Die Inbetriebnahme erfolgt mit der Engineering
Tool Software (ETS). Eine ausführliche Beschrei-bung der Parametrierung und Inbetriebnahme
Einden Sie ein der technischen Dokumention des Gerätes. Diese finden Sie zum Download unter www.theben.de.

# WARNUNG Lebensgefahr durch elektrischen Schlag oder Brand! > Montage ausschließlich von Elektrofachkraft durchführen lassen!

Commissioning Commissioning of the system is carried out using the Engineering Tool Software (ETS). A detailed description of the parameter configuration and commissioning steps can be found in the technical documentation of the unit. This information can be downloaded at www.theben.de.

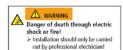

The professional installation of bus lines and commissioning of devices requires compliance with the provisions of EN 50428 for switches or similar installation equipment for use in building construction technology. Tampering with, or making modifications to, the device invalidates the